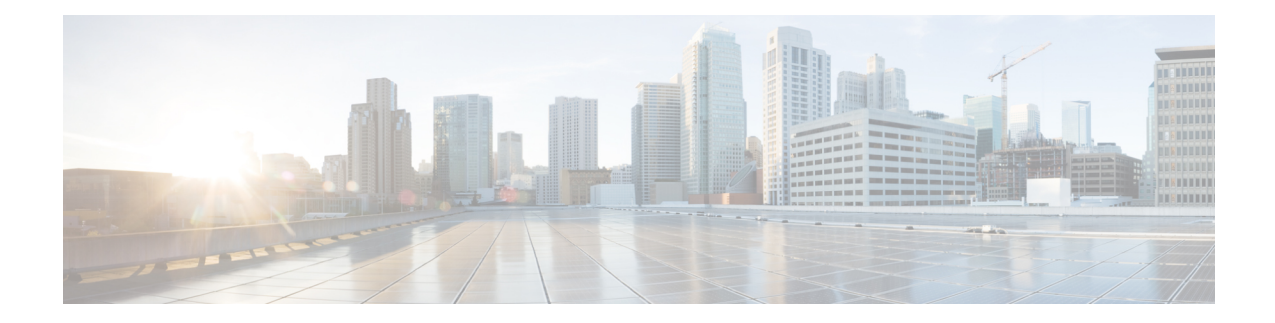

# **UPF Troubleshooting Information**

This chapter covers the following topics related to monitoring and troubleshooting the UPF features:

- Debug [Logging](#page-0-0) , on page 1
- [Monitoring](#page-1-0) CLI, on page 2
- [Monitoring](#page-1-1) Protocol, on page 2
- RAT [Type-based](#page-1-2) Statistics, on page 2
- [Subscriber](#page-6-0) Level CLI, on page 7
- VPP [Statistics,](#page-11-0) on page 12
- SNMP [Support,](#page-15-0) on page 16
- [Troubleshooting](#page-16-0) UPF Features, on page 17

# <span id="page-0-0"></span>**Debug Logging**

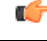

**Important**

The debug logging CLIs must be enabled with the help of System Administrator. Enabling debug logging CLIs can be resource intensive.

Use the following debug CLIs as required:

- **logg filter active facility sx level debug**
- **logg filter active facility user-data level debug**
- **logg filter active facility sessmgr level debug**
- **logg filter active facility uplane level debug**
- **logg filter active facility egtpc level debug**
- **logg filter active facility gtpu level debug**
- **logg filter active facility egtpu level debug**
- **logg filter active facility gtpumgr level debug**
- **logg filter active facility sxdemux level debug**
- **logg filter active facility user-l3tunnel level debug**
- **logg filter active facility aaamgr level debug**
- **logg filter active facility vpp level debug**
- **logg filter active facility dpath level debug**
- **logg active pdu-verbosity 5**
- **logg syslog** *ip\_address* **facility** *facilities* **event-verbosity { min | concise | full }**

## <span id="page-1-0"></span>**Monitoring CLI**

### **Subscriber Level Message**

Use the **mon sub callid** CLI command for subscriber level message.

#### **Resource Tracking**

Use the **show task resources facility** *sessmgr* **all** CLI command to track the CPU/Memory for PROCLET.

#### **Service Status**

Use the **show service all** CLI command to check the service status.

### **Sx Peer Status**

Use the **show sx peers** CLI command to check the Sx peer status.

## <span id="page-1-2"></span><span id="page-1-1"></span>**Monitoring Protocol**

When using the monitor protocol command, enable option 49 for PFCP, and option 26 for GTP-U.

### **RAT Type-based Statistics**

The RAT Type-based Statistics feature equip users to view data statistics segregated by RAT Type in UPF.

RAT Type-based data statistics in UPF maintains separate buckets. These buckets are created at Session Manager instance level. Bucket is assigned to a subscriber at the time of call-setup, based on RAT Type IE received in "Subscriber-Parameters". If the IE is not received, "Unknown" RAT Type bucket is assigned to that subscriber. During the session, if UPF receives a new RAT Type for a subscriber, the bucket is changed accordingly.

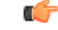

**Important**

Data statistics are not checkpointed and lost during Session Recovery/ICSR. Only "Current-Subscriber" statistics are recalculated after recovery (during the time of call-audit).

### **Show Command and Output**

The following CLI command displays node-level RAT statistics for UPF: **show user-plane-service statistics rat { 5g-nr | all | eutran | unknown | wlan }**

### **NOTES**:

- **5g-nr**: Displays the data statistics for 5G NR subscribers.
- **all**: Displays the data statistics for all RAT Type subscribers.
- **eutran**: Displays the data statistics for EUTRAN subscribers.
- **unknown**: Displays the data statistics for subscribers of unknown RAT type.
- **wlan**: Displays the data statistics for WLAN subscribers.

### **Statistics**

The following table provides description of each field.

### **Table 1: show user-plane-service statistics rat all**

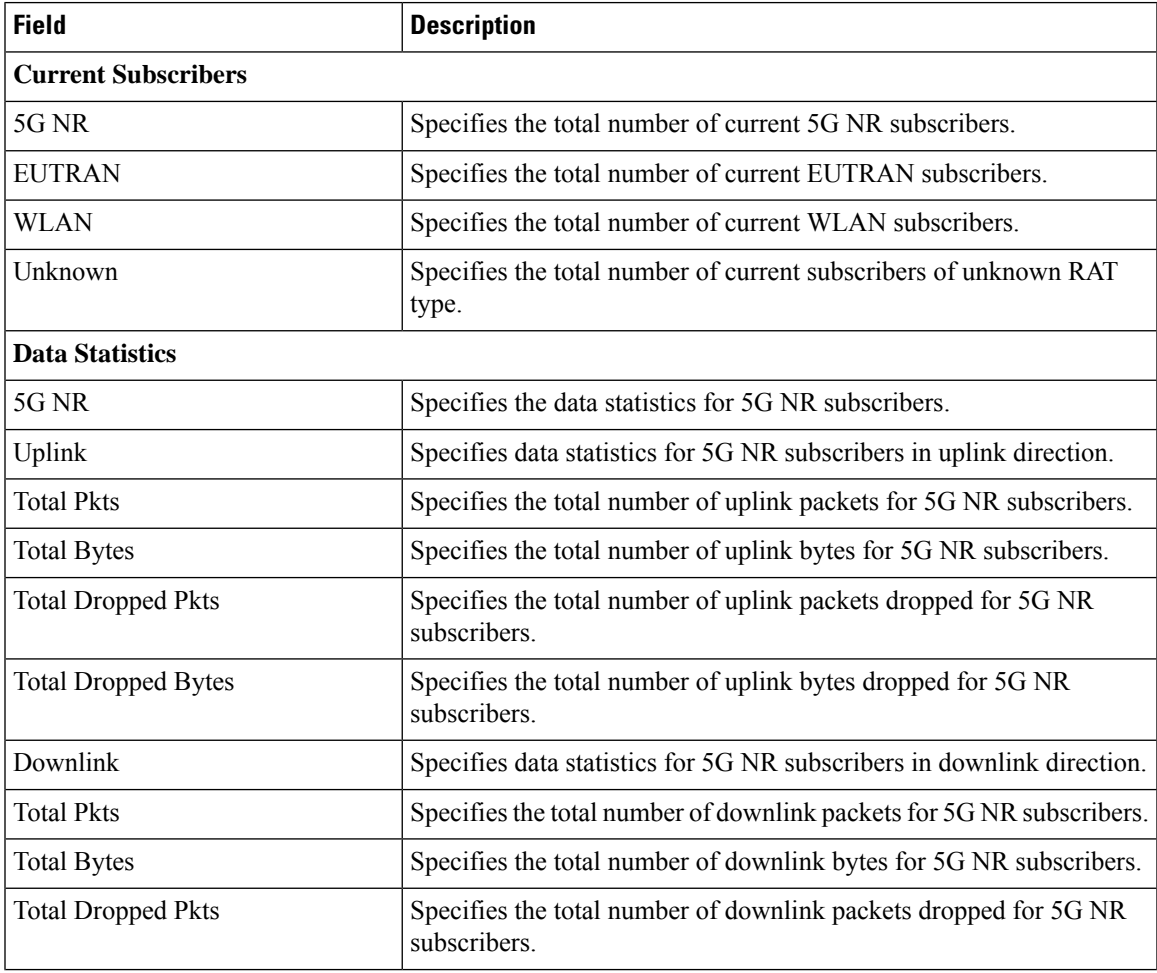

I

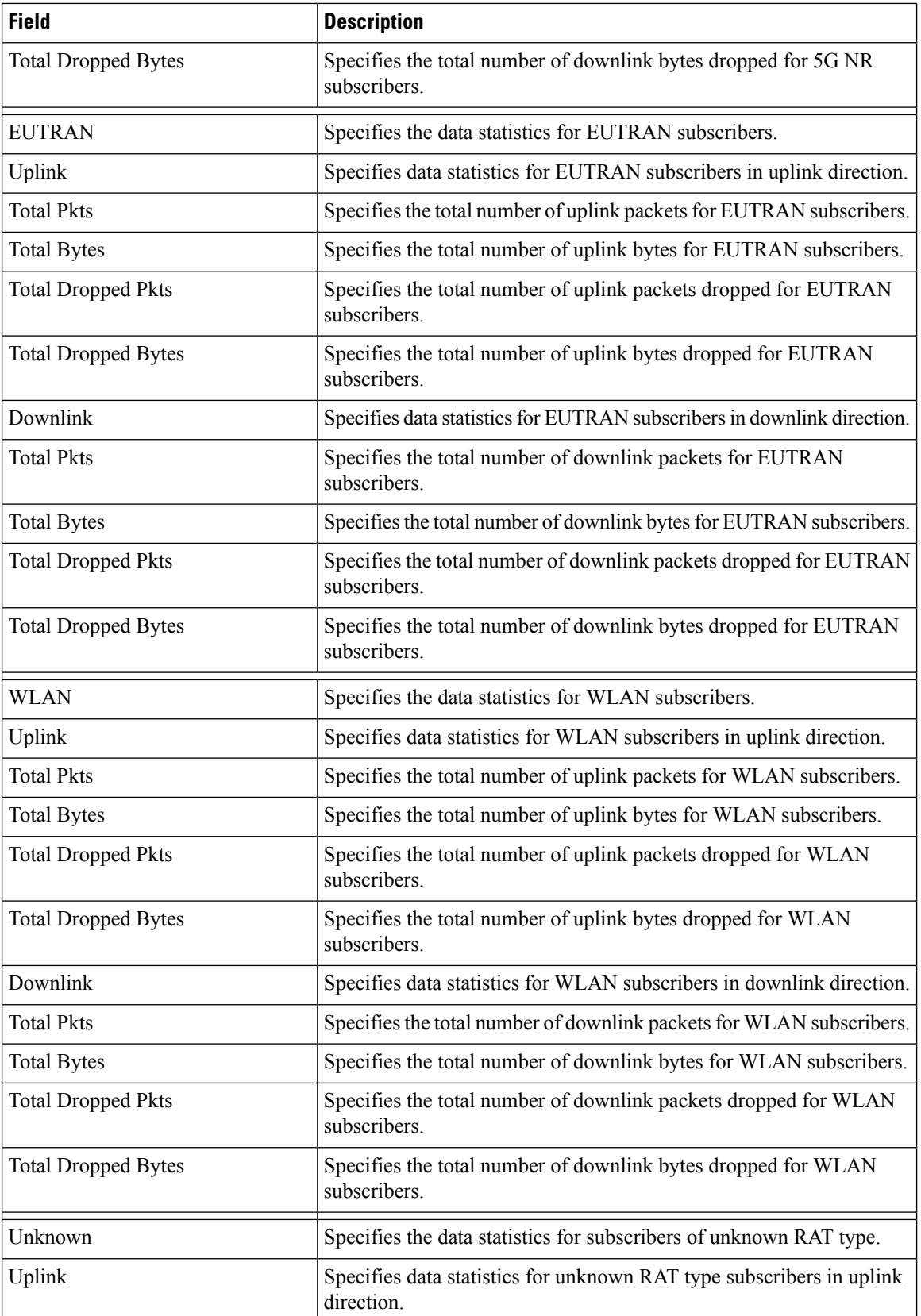

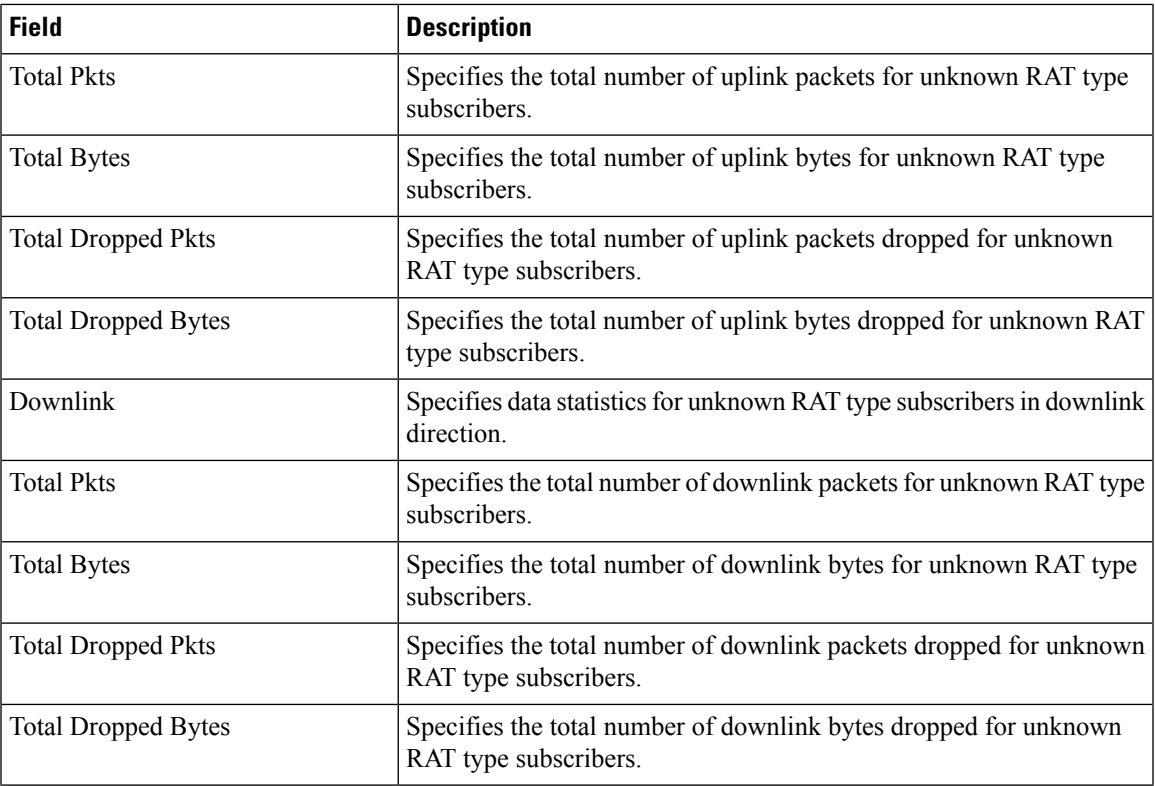

### **Bulk Statistics**

 $\overline{\phantom{a}}$ 

The following bulk statistics are included in the User Plane Service schema to track RAT Type-based data statistics events.

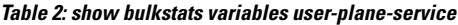

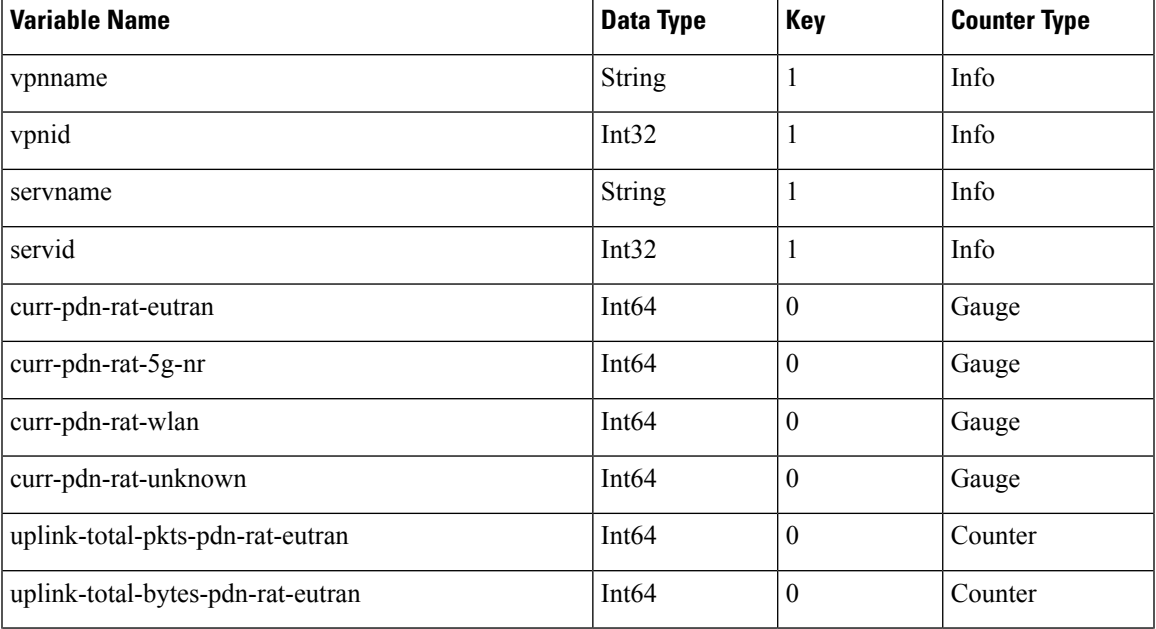

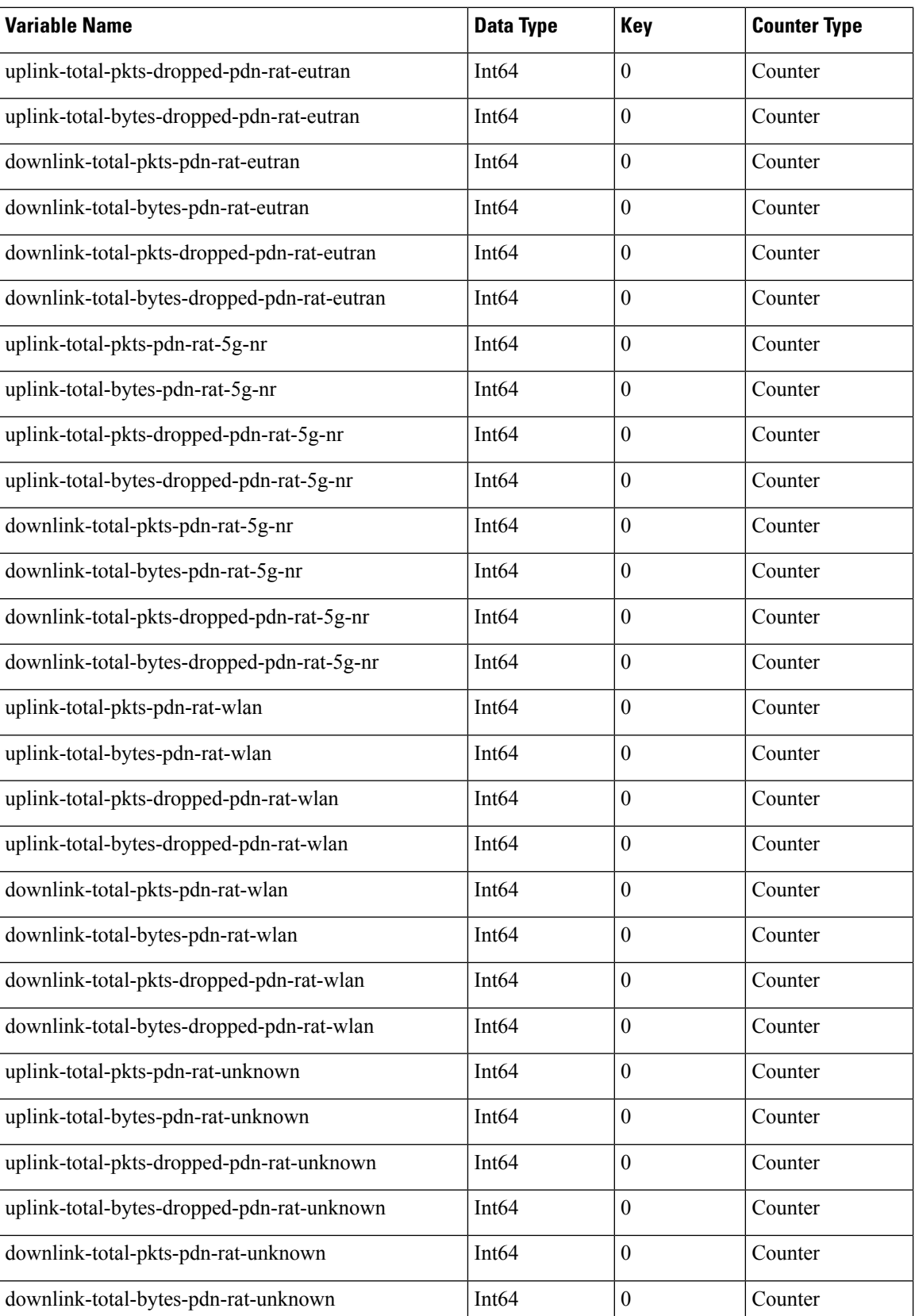

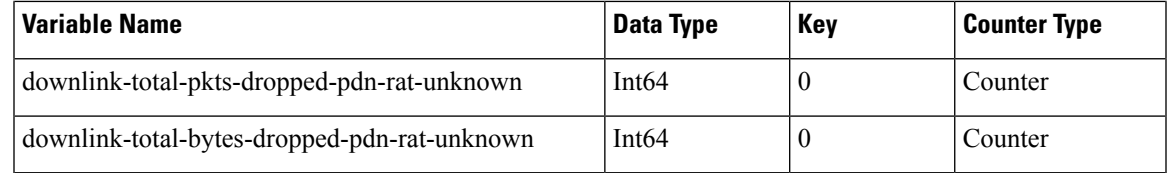

# <span id="page-6-0"></span>**Subscriber Level CLI**

Use the following subscriber level CLIs as required:

- **show subscribers user-plane-only full all**
- **show subscribers user-plane-only full msid** *msid\_value*
- **show subscribers user-plane-only { seid** *seid\_value* **| callid** *callid\_value* **} pdr all**
- **show subscribers user-plane-only { seid** *seid\_value* **| callid** *callid\_value* **} far all**
- **show subscribers user-plane-only { seid** *seid\_value* **| callid** *callid\_value* **} qer all**
- **show subscribers user-plane-only { seid** *seid\_value* **| callid** *callid\_value* **} urr all**
- **show subscribers user-plane-only { seid** *seid\_value* **| callid** *callid\_value* **} bar all**
- **show subscribers user-plane-only { seid** *seid\_value* **| callid** *callid\_value* **} pdr full all**
- **show subscribers user-plane-only { seid** *seid\_value* **| callid** *callid\_value* **} urr full all**
- **show subscribers user-plane-only { seid** *seid\_value* **| callid** *callid\_value* **} far full all**
- **show subscribers user-plane-only { seid** *seid\_value* **| callid** *callid\_value* **} qer full all**
- **show subscribers user-plane-only { seid** *seid\_value* **| callid** *callid\_value* **} bar full all**
- **show subscribers user-plane-only { seid** *seid\_value* **| callid** *callid\_value* **} pdr id** *id\_value*
- **show subscribers user-plane-only { seid** *seid\_value* **| callid** *callid\_value* **} flows full**
- **show subscribers user-plane-only { seid** *seid\_value* **| callid** *callid\_value* **} bli full all**

### **show subscribers user-plane-only full msid msid\_value**

The **show subscribersuser-plane-only full msid** *msid\_value* command displaysthe specific user information at instance-level and session-level for data collection during troubleshooting.

The following is a sample output of this command:

show subscribers user-plane-only full msid 404005123456789

```
Local SEID : [0x0004000000000000] 1125899906842624
 Remote SEID : [0x0004000000000007] 1125899906842631
State : Connected
 Connect Time : Thu Sep 15 20:40:09 2022
 Idle time : 00h11m25s
 Access Type: uplane-ipv4 Network Type: IP
 user-plane-service-name: UP21
 active-service-scheme-name:
```
Callid: 00004e21 Rulebase: cisco Interface Type: Sxb eMPS Session: No eMPS Session Priority: 0 Card/Cpu: 1/0 Sessmgr Instance: 1 IP address: 11.11.12.0 Next Hop Ip Address: Source context: EPC2-UP Destination context: ISP1-UP PDN-Instance: starent.com User-plane-Sx-addr: 20.20.20.106 Control-plane-Sx-addr: 20.20.20.101 Number of associated PDRs : 0 Number of associated ADC PDRs : 0 Number of associated FARs : 0 Number of associated QERs : 1 Number of associated BARs : 0 Number of associated URRs : 0 Uplink APN AMBR (bps) : 200000 Downlink APN AMBR (bps) : 200000 active input acl: IPV4ACL active output acl: IPV4ACL active input ipv6 acl: n/a active output ipv6 acl: n/a Bandwidth Policy: bw\_policy1 FW-and-NAT Policy: n/a FW-and-NAT Policy ID: n/a Firewall Policy IPv4: n/a Firewall Policy IPv6: n/a NAT Policy NAT44: n/a NAT Policy NAT64: n/a Converged Session: No Converged Peer Callid: n/a Visited Call: No Subscriber Parameters: IMSI: 404005123456789 IMEI: 112233445566778 MSISDN: 9890098900 Charging Characteristics: 0x3412 Rat Type: 6 MCC MNC: 123765 SGSN Address: 20.20.20.61 ULI: TAI=12546312ab00 Congestion Level: 0 GGSN Address: 20.20.20.101 User-Name: 9890098900@starent.com Session-ID: 1414146500000008 input pkts: 0 output pkts: 0 output pkts: 0 input bytes: 0 output bytes: 0 input bytes dropped: 0 output bytes dropped: 0 input pkts dropped: 0 output pkts dropped: 0 CF Buffered Uplink Packets: 0 CF Buffered Downlink Packets: 0 CF Buffered Uplink Bytes: 0 CF Buffered Downlink Bytes: 0 Uplink Packets in Buffer: 0 **Downlink Packets in Buffer: 0** Buff Over-limit Uplink Pkts: 0 Buff Over-limit Downlink Pkts: 0 DDN buffered pkts : 0 DDN buffered bytes : 0 DDN buffer overflow drop pkts : 0 DDN buffer overflow drop bytes : 0 pk rate from user(bps): 0 pk rate to user(bps): 0 ave rate from user(bps): 0 ave rate to user(bps): 0 sust rate from user(bps): 0 sust rate to user(bps): 0 pk rate from user(pps): 0 pk rate to user(pps): 0 ave rate from user(pps): 0 ave rate to user(pps): 0 sust rate from user(pps): 0 sust rate to user(pps): 0 ipv4 bad hdr: 0 ipv4 ttl exceeded: 0 ipv4 fragments sent: 0 ipv4 could not fragment: 0

```
ipv4 bad length trim: 0
 input pkts dropped (0 mbr): 0 output pkts dropped (0 mbr): 0
 ipv4 input acl drop: 0 ipv4 output acl drop: 0
 ipv6 input acl drop: 0 ipv6 output acl drop: 0
 ip source violations: 0 ipv4 output no-flow drop: 0
 ipv6 bad hdr: 0 ipv6 bad length trim: 0
 ipv4 icmp packets dropped: 0
 APN AMBR Uplink Pkts Drop: 0 APN AMBR Downlink Pkts Drop: 0
 APN AMBR Uplink Bytes Drop: 0 APN AMBR Downlink Bytes Drop: 0
 APN AMBR Uplink Pkts IP pref lowered: 0 APN AMBR Downlink Pkts IP pref lowered:
 \capAPN AMBR Uplink Bytes IP pref lowered: 0 APN AMBR Downlink Bytes IP pref lowered:
 \capITC Uplink Pkts Drop: 0 ITC Downlink Pkts Drop: 0
 ITC Uplink Bytes Drop: 0 ITC Downlink Bytes Drop: 0
 ITC Uplink Pkts IP pref lowered: 0 ITC Downlink Pkts IP pref lowered: 0
 ITC Uplink Bytes IP pref lowered: 0 ITC Downlink Bytes IP pref lowered: 0
 ITC Terminated Flows:: 0 ITC Redirected Flows: 0
 Flow Action Terminated Flows: 0 Flow Action Redirected Flows: 0
 ToS marked Uplink Pkts: 0 ToS marked Downlink Pkts: 0
 CC Dropped Uplink Pkts: 0 CC Dropped Downlink Pkts: 0
 CC Dropped Uplink bytes: 0 CC Dropped Downlink Bytes: 0
 Uplink Inflight Pkts: 0 Downlink Inflight Pkts: 0
 QFI Mismatch Uplink Pkts Drop: 0 QFI Mismatch Downlink Pkts Drop: 0
 Total QoS-Group(s) Active: 0
 DNS-to-EDNS Uplink Pkts: 0 DNS-to-EDNS Uplink Bytes: 0
 EDNS Response Received: 0
 Flow information:
   Current Active Flows:
    TCP: 0
    UDP: 0
   Total Flows:
    TCP: 0
    UDP: 0
    FP: 0
Static & Predef Rule Match stats:
Rule Name Pkts-Down Bytes-Down Pkts-Up Bytes-Up Hits Match-Bypassed
 FP-Down(Pkts/Bytes) FP-Up(Pkts/Bytes)
-------------------- ---------- ---------- ---------- ---------- ---------- --------------
 ------------------- -----------------
Dynamic Rule Match stats:
PDR Id Rule Name Pkts-Down Bytes-Down Pkts-Up Bytes-Up Hits
Match-Bypassed FP-Down(Pkts/Bytes) FP-Up(Pkts/Bytes)
-------- -------------------- ---------- ---------- ---------- ---------- ----------
-------------- ------------------- -----------------
Post-Processing Rule Match stats:
Rule Name Pkts-Down Bytes-Down Pkts-Up Bytes-Up Hits Match-Bypassed
 FP-Down(Pkts/Bytes) FP-Up(Pkts/Bytes)
    -------------------- ---------- ---------- ---------- ---------- ---------- --------------
 ------------------- -----------------
Firewall-NAT Access Rule Match stats:
Firewall-Ruledef Name Pkts-Down Bytes-Down Pkts-Up Bytes-Up Dr-Pkts-Dn Dr-Byts-Dn
Dr-Pkts-Up Dr-Byts-Up Hits
-------------------- ---------- ---------- ---------- ---------- ---------- ----------
```
---------- ---------- ---------- QoS-Group Statistics: QGR Name Pkts-Down Bytes-Down Pkts-Up Bytes-Up Hits Match-Bypassed FP-Down(Pkts/Bytes) FP-Up(Pkts/Bytes) -------------------- ---------- ---------- ---------- ---------- ---------- -------------- ------------------- ----------------- CIoT APN Rate Control: Allowed UL Limit: 0 Allowed DL limit: 0 Remaining UL Limit: 0 Remaining DL limit: 0 Allowed Time unit: unrestricted Status Validity Time: N/A Local SEID : [0x0004000000000002] 1125899906842626 Remote SEID : [0x0004000000000009] 1125899906842633 State : Connected Connect Time : Thu Sep 15 20:51:03 2022 Idle time : 00h00m31s Access Type: uplane-ipv4 Network Type: IP user-plane-service-name: UP21 active-service-scheme-name: Callid: 00004e23 Rulebase: cisco Interface Type: Sxb eMPS Session: No eMPS Session Priority: 0 Card/Cpu: 1/0 Sessmgr Instance: 1 IP address: 11.11.12.1 Next Hop Ip Address: Source context: EPC2-UP Destination context: ISP1-UP PDN-Instance: starent.com User-plane-Sx-addr: 20.20.20.106 Control-plane-Sx-addr: 20.20.20.101 Number of associated PDRs : 0 Number of associated ADC PDRs : 0 Number of associated FARs : 0 Number of associated QERs : 1 Number of associated BARs : 0 Number of associated URRs : 0 Uplink APN AMBR (bps) : 200000 Downlink APN AMBR (bps) : 200000 active input acl: IPV4ACL active output acl: IPV4ACL active input ipv6 acl: n/a active output ipv6 acl: n/a Bandwidth Policy: bw\_policy1 FW-and-NAT Policy: n/a FW-and-NAT Policy ID: n/a Firewall Policy IPv4: n/a Firewall Policy IPv6: n/a NAT Policy NAT44: n/a NAT Policy NAT64: n/a Converged Session: No Converged Peer Callid: n/a Visited Call: No Subscriber Parameters: IMSI: 404005123456789 IMEI: 112233445566778 MSISDN: 9890098900 Charging Characteristics: 0x3412 Rat Type: 6 MCC MNC: 123765 SGSN Address: 20.20.20.61 ULI: TAI=12546312ab00 Congestion Level: 0 GGSN Address: 20.20.20.101 User-Name: 9890098900@starent.com Session-ID: 141414650000000A

input pkts: 0 output pkts: 0 output pkts: 0 input bytes: 0 output bytes: 0 input bytes dropped: 0 output bytes dropped: 0 input pkts dropped: 0 output pkts dropped: 0 CF Buffered Uplink Packets: 0 CF Buffered Downlink Packets: 0 CF Buffered Uplink Bytes: 0 CF Buffered Downlink Bytes: 0 Uplink Packets in Buffer: 0 Downlink Packets in Buffer: 0 Buff Over-limit Uplink Pkts: 0 Buff Over-limit Downlink Pkts: 0 DDN buffered pkts : 0 DDN buffered bytes : 0 DDN buffer overflow drop pkts : 0 DDN buffer overflow drop bytes : 0 pk rate from user(bps): 0 pk rate to user(bps): 0 ave rate from user(bps): 0 ave rate to user(bps): 0 sust rate from user(bps): 0 sust rate to user(bps): 0<br>pk rate from user(pps): 0 pk rate to user(pps): 0 pk rate from user(pps): 0 ave rate from user(pps): 0 ave rate to user(pps): 0 sust rate from user(pps): 0 sust rate to user(pps): 0 ipv4 bad hdr: 0 ipv4 ttl exceeded: 0 ipv4 fragments sent: 0 ipv4 could not fragment: 0 ipv4 bad length trim: 0 input pkts dropped (0 mbr): 0 output pkts dropped (0 mbr): 0 ipv4 input acl drop: 0 ipv4 output acl drop: 0 ipv6 input acl drop: 0 ipv6 output acl drop: 0 ip source violations: 0 ipv4 output no-flow drop: 0 ipv6 bad hdr: 0 ipv6 bad length trim: 0 ipv4 icmp packets dropped: 0 APN AMBR Uplink Pkts Drop: 0 APN AMBR Downlink Pkts Drop: 0 APN AMBR Uplink Bytes Drop: 0 APN AMBR Downlink Bytes Drop: 0 0<br>APN AMBR Uplink Bytes IP pref lowered: 0  $\Omega$ ITC Uplink Pkts Drop: 0 ITC Downlink Pkts Drop: 0 ITC Uplink Bytes Drop: 0 1TC Downlink Bytes Drop: 0<br>ITC Uplink Pkts IP pref lowered: 0 1TC Downlink Pkts IP pref ITC Terminated Flows:: 0 ITC Redirected Flows: 0 Flow Action Terminated Flows: 0 Flow Action Redirected Flows: 0 ToS marked Uplink Pkts: 0 ToS marked Downlink Pkts: 0 CC Dropped Uplink Pkts: 0 CC Dropped Downlink Pkts: 0 CC Dropped Uplink bytes: 0 CC Dropped Downlink Bytes: 0 Uplink Inflight Pkts: 0 Downlink Inflight Pkts: 0 Total QoS-Group(s) Active: 0 DNS-to-EDNS Uplink Pkts: 0 DNS-to-EDNS Uplink Bytes: 0 EDNS Response Received: 0 Flow information: Current Active Flows: TCP: 0 UDP: 0 Total Flows: TCP: 0 UDP: 0 FP: 0

Static & Predef Rule Match stats:

APN AMBR Uplink Pkts IP pref lowered: 0 APN AMBR Downlink Pkts IP pref lowered: APN AMBR Downlink Bytes IP pref lowered: ITC Downlink Pkts IP pref lowered: 0 ITC Uplink Bytes IP pref lowered: 0 ITC Downlink Bytes IP pref lowered: 0 QFI Mismatch Downlink Pkts Drop: 0

```
Rule Name Pkts-Down Bytes-Down Pkts-Up Bytes-Up Hits Match-Bypassed
 FP-Down(Pkts/Bytes) FP-Up(Pkts/Bytes)
                 -------------------- ---------- ---------- ---------- ---------- ---------- --------------
 ------------------- -----------------
Dynamic Rule Match stats:
PDR Id Rule Name Pkts-Down Bytes-Down Pkts-Up Bytes-Up Hits
Match-Bypassed FP-Down(Pkts/Bytes) FP-Up(Pkts/Bytes)
-------- -------------------- ---------- ---------- ---------- ---------- ----------
-------------- ------------------- -----------------
Post-Processing Rule Match stats:
Rule Name Pkts-Down Bytes-Down Pkts-Up Bytes-Up Hits Match-Bypassed
 FP-Down(Pkts/Bytes) FP-Up(Pkts/Bytes)
-------------------- ---------- ---------- ---------- ---------- ---------- --------------
 ------------------- -----------------
Firewall-NAT Access Rule Match stats:
Firewall-Ruledef Name Pkts-Down Bytes-Down Pkts-Up Bytes-Up Dr-Pkts-Dn Dr-Byts-Dn
Dr-Pkts-Up Dr-Byts-Up Hits
-------------------- ---------- ---------- ---------- ---------- ---------- ----------
---------- ---------- ----------
QoS-Group Statistics:
QGR Name Pkts-Down Bytes-Down Pkts-Up Bytes-Up Hits Match-Bypassed
 FP-Down(Pkts/Bytes) FP-Up(Pkts/Bytes)
 -------------------- ---------- ---------- ---------- ---------- ---------- --------------
  ------------------- -----------------
 CIoT APN Rate Control:
   Allowed UL Limit: 0 Allowed DL limit: 0
   Remaining UL Limit: 0 Remaining DL limit: 0
   Allowed Time unit: unrestricted Status Validity Time: N/A
Total subscribers matching specified criteria: 1
```
## <span id="page-11-0"></span>**VPP Statistics**

To determine if the flows are offloaded to VPP, check for Fastpath statistics in the output of the following CLI commands:

- **show user-plane-service statistics all**
- **show user-plane-service statistics analyzer name ip [ verbose ]**
- **show user-plane-service statistics analyzer name ipv6 [ verbose ]**
- **show user-plane-service statistics analyzer name tcp [ verbose ]**
- **show user-plane-service statistics analyzer name udp [ verbose ]**
- **show user-plane-service statistics analyzer name http [ verbose ]**
- **show user-plane-service statistics analyzer name rtp [ verbose ]**
- **show subscribers user-plane-only full callid** *call\_id*
- **show subscribers user-plane-only callid** *callid\_value* **drop-statistics**
- **show user-plane-service statistics drop-counter**

Ш

- **show subscribers user-plane-only callid** *callid\_value* **flows full**
- **show subscribers user-plane-only callid** *callid\_value* **flows flow-id** *flow\_id*

### **show subscribers user-plane-only callid callid\_value drop-statistics**

The **show subscribers user-plane-only callid** *callid\_value* **drop-statistics** command displays the packet drop statistics with the respective cause (drop reason) at instance-level and session-level.

The following is a sample output of this command:

[local]UPF1# show subscribers user-plane-only callid 00004e21 drop-statistics

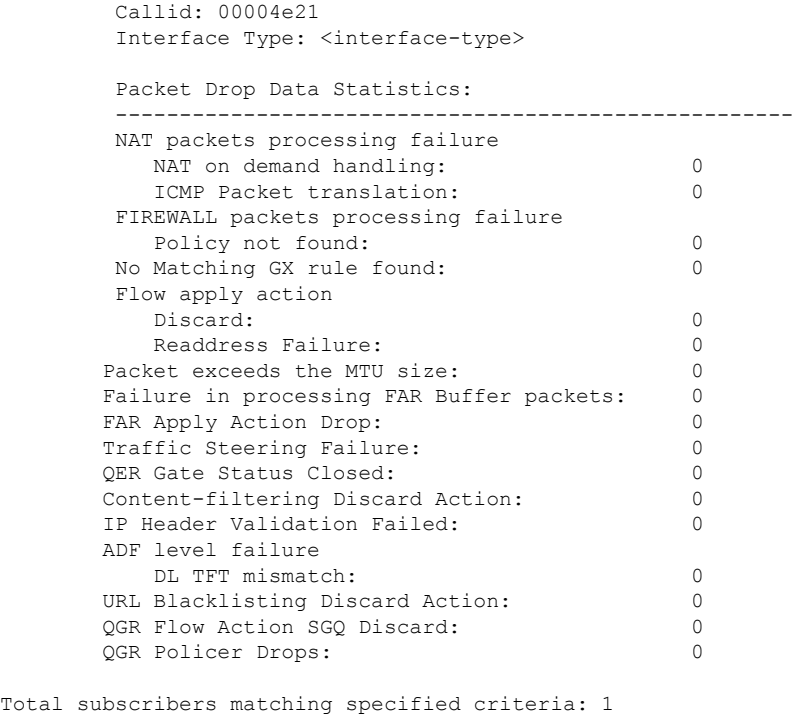

[local]UPF1#

### **show user-plane-service statistics drop-counter**

The **show user-plane-service statistics drop-counter** command displays the packet drop statistics with the respective cause (drop reason) at instance-level and session-level.

The following is a sample output of this command:

[local]UPF1# show user-plane-service statistics drop-counter

Packet Drop Data Statistics: ----------------------------------------------------- NAT packets processing failure NAT on demand handling: 0 IP allocation is in progress: 0 ICMP Packet translation: 0 FIREWALL packets processing failure Policy not found: 0

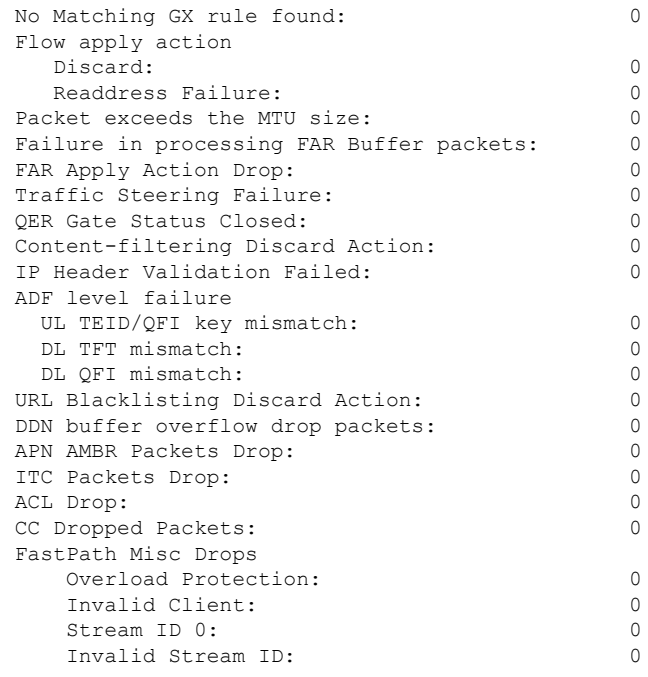

### **NOTES:**

- For the **show user-plane-service statistics drop-counter** CLI command, the counters for the number of packets dropped due to various reasons will not be recovered post sessmgr recovery or ICSR (Inter-Chassis Session Recovery).
- For the **show subscribersuser-plane-only callid***callid\_value***drop-statistics** CLI command, the counters for the number of packets dropped due to various reasons will be recovered post sessmgr recovery or ICSR.
- The commands will not duplicate the counters that are captured at the session-level and instance-level.
- The packets dropped due to "Quota Exhaust FAR Apply Action Drop" will be accumulated under "CC Dropped Packets" and not under the "FAR Apply Action Drop" counter.
- The packets dropped under "Failure in processing FAR buffered packets" can be due to "no rule match", "teid not found", or other reasons. The respective counter will be incremented for such packets.

### **show subscribers user-plane-only callid callid\_value flows full**

The **show subscribers user-plane-only callid** *callid\_value* **flows full** command displays the detailed information at the flow level which are required for debugging purposes.

The following is a sample output of this command:

```
[local]GVK-HUPF# show subscribers user-plane-only callid 017dc662 flows full
Tuesday November 22 18:35:35 UTC 2022
Callid: 017dc662
Interface Type: N4
IP address: n/a
Flow ID: 6:2
Uplink pkts: 0 Downlink pkts: 1
```

```
Uplink bytes: 0 Downlink bytes: 1040
Fast Path Info:
Uplink pkts: 0 Downlink pkts: 0
Uplink bytes: 0 Downlink bytes: 0
Total pkts: 0
Uplink Dropped pkts: 0 Downlink Dropped pkts: 4
Uplink Stream ID: 0x0 Downlink Stream ID: 0x1000007
Uplink Stream State: n/a Downlink Stream State: Passive
Client-ID : C6
UE IP address: 12.1.0.3 UE Port: 1001
Server IP address: 100.100.100.10 Server Port: 1001
Protocol: TCP
Service Chain Name: NA
Uplink Sfp Id: NA
Downlink Sfp Id: NA
Flow ID: 6:3
Uplink pkts: 5 Downlink pkts: 2
Uplink bytes: 200 Downlink bytes: 2080
Fast Path Info:
Uplink pkts: 0 Downlink pkts: 3
Uplink bytes: 0 Downlink bytes: 3120
Total pkts: 3
Uplink Dropped pkts: 0 Downlink Dropped pkts: 0
Uplink Stream ID: 0x0 Downlink Stream ID: 0x2000008
Uplink Stream State: n/a Downlink Stream State: Active
Client-ID : C6
UE IP address: 12.1.0.3 UE Port: 1000
Server IP address: 100.100.100.10 Server Port: 1000
Protocol: TCP
Service Chain Name: NA
Uplink Sfp Id: NA
Downlink Sfp Id: NA
Total Number of Active flows : 2
```
### **show subscribers user-plane-only callid callid\_value flows flow-id flow\_id**

The **show subscribers user-plane-only callid** *callid\_value* **flows flow-id** *flow\_id* command displays the detailed information at the flow level which are required for debugging purposes.

The following is a sample output of this command:

```
# show sub user-plane-only callid 00004e22 flows flow-id 1:4
 Callid: 00004e22
 Interface Type: Sxb
 IP address: n/a
 Flow ID: 1:4
 Uplink pkts: 17 Downlink pkts: 0
 Uplink bytes: 1026 Downlink bytes: 0
 Fast Path Info:
 Uplink pkts: 0 Downlink pkts: 0
 Uplink bytes: 0 \blacksquareTotal pkts: 0
 Uplink Dropped pkts: 0 Downlink Dropped pkts: 0
 Uplink Stream ID: 0x0000008 Downlink Stream ID: 0x0
 Uplink Stream State: Passive Downlink Stream State: n/a
 Client-ID : C2
 UE IP address: 12.2.0.13 UE Port: 1007
 Server IP address: 100.100.100.10 Server Port: 1005
 Protocol: TCP
```

```
Service Chain Name: NA
 Uplink Sfp Id: NA
 Downlink Sfp Id: NA
Total Number of Active flows : 1
```
# <span id="page-15-0"></span>**SNMP Support**

The system uses the Simple Network Management Protocol (SNMP) to send traps or events to the EMS server or an alarm server on the network. You must configure SNMP settings to communicate with those devices.

The *SNMP MIB Reference* describes the MIBs and SNMP traps that are supported by UPF and StarOS.

The following SNMP traps are available in support of their respective feature or functionality:

#### **N4 Session/Node Level Reporting Procedure**

The following traps are available to track status and conditions GTP-U path failure:

- EGTPUPathFailure: This trap is generated when no response is received for GTP-U ECHO requests and data path failure is detected toward peer EPC Node.
- EGTPUPathFailureClear: This trap is generated when the data path toward the peer node is available.

#### **UP Session Recovery**

The following traps are available after session recovery in the User Plane node:

- ManagerFailure: This trap is generated when there is failure in the Software manager.
- TaskFailed: This trap is generated when a noncritical task has failed and the appropriate recovery steps begin.
- TaskRestart: This trap is generated when a noncritical task has restarted after an earlier failure.
- SessMgrRecoveryComplete: This trap is generated when Session Manager recovery completes. This is typically caused by the failure of Session Manager task and successful completion of recovery.
- ManagerRestart: This trap is generated when the identified manager task has been restarted.

#### **Sx Association**

The following traps are available to track the status of an Sx Association:

- SxPeerAssociated: This trap is triggered when an Sx association is detected.
- SxPeerAssociationRelease: This trap is triggered when an Sx association release is detected.

### **URL Blockedlisting**

The following SNMP trap are available in support of URL Blockedlisting feature:

- BLDBError: Specifies the blockedlisting OPTBLDB file error that is displayed with an error code.
- BLDBErrorClear: Specifies the blockedlisting OPTBLDB file error removed.
- BLDBUpgradeError: Specifies the blockedlisting OPTBLDB file error displayed with an error code.
- BLDBUpgradeErrorClear: Specifies the blockedlisting OPTBLDB file error removed.

### **Enabling SNMP Traps**

Use the following configuration to enable an SNMP trap.

```
configure
  snmp trap enable trap_name
  end
```
Forsupplemental information aboutSNMPSupport,see *Management Settings* chapter in the *ASR 5500 System Administration Guide*.

## <span id="page-16-0"></span>**Troubleshooting UPF Features**

### **N4 or Datapath**

The following CLI commands are available for troubleshooting N4 or datapath related issues:

- **show gtpu statistics**
- **show user-plane-service { all | bandwidth-policy | charging-action | edr-format | group-of-ruledefs | gtpp-group | name | pdn-instance | rulebase | ruledef | statistics | xheader-format }**

### **NOTES**:

- **all**: Displays all User Plane services.
- **bandwidth-policy**: Displays information for bandwidth-policy in User Plane service.
- **charging-action**: Displays information for Charging actions in User Plane service.
- **edr-format**: Displays information for EDR format in user Plane service.
- **group-of-ruledefs**: Displays information on Group of Ruledefs configured in User Plane service.
- **gtpp-group**: Displays information for bandwidth policy in User Plane service.
- **name**: Displays information for specific User Plane service name.
- **pdn-instance**: Displays information for PDN instance.
- **rulebase**: Displays information for rulebase in User Plane service.
- **ruledef**: Displays information for ruledef in User Plane service.
- **statistics**: Displays node-level statistics for User Plane.

Additionally, you can also use:**show user-plane-service statistics{ all| analyzer | charging-action | fapi | rulebase | tethering-detection }**

• **xheader-format**: Displays information for X-Header format in User Plane service.

• **show user-plane-service content-filtering category policy-id ( all | id** *id\_value* **}**

- **content-filtering**: Displays content filtering information.
- **category**: Displays content filtering category information.
- **policy-id**: Displays content filtering category Policy-ID and its definition.
- **all**: Displays definitions of all content filtering category policies.
- **id** *id\_value*: Displays content filtering category definition of a particular Policy-ID. *id\_value* is an integer ranging from 1 through 4,294,967,295.
- **show sx-service { all | name | statistics }**

**NOTES**:

- **all**: Displays all Sx Services.
- **name**: Displays information for specific Sx Service name.
- **statistics**: Displays the total of collected information for specific protocol since last restart or clear command.

### **Content Filtering**

Use the following CLI command for troubleshooting CF related issues:

In releases prior to 2022.01.0:

```
show user-plane-service inline-services { content-filtering | info |
url-blacklisting }
```
From 2022.01.0 and later releases:

```
show user-plane-service inline-services { content-filtering | info |
url-blockedlisting }
```
**NOTES**:

- **content-filtering**: Displays content filtering information.
- **info**: Displays information of inline services.
- **url-blockedlisting**: Displays URL Blockedlisting parameters in User Plane service.

#### **URL Blacklisting**

Use the following CLI command for troubleshooting URL Blacklisting related issues:**show user-plane-service url-blacklisting database { all | debug-only | facility | url }**

**NOTES**:

- **all**: Displays all URL Blacklisting database configurations.
- **debug-only**: Displays the URL Blacklisting static database debug information.
- **facility**: Displays URL Blacklisting database configuration per facility.
- **url**: Displays particular database information for URL Blacklisting.